## 中学校生とその保護者の皆様へ

# 安城東高校の学校情報の受信のための メール登録の御案内

愛知県立安城東高等学校長 村瀬 正幸

安城東高校は、パソコンや携帯電話のメール機能を使って、学校情報の配信を希望する中学生とその保 護者の皆様へ、高校選択のために必要情報を定期的にお届けします(以下「39 メール」という)。これは、 コロナ禍においても、現在の安城東高校の取組の様子を確実にお届けすることが大切であるとの考えか ら、今年から新しく始めるものです。主な配信情報は次の通りです。

○修学旅行、遠足、文化祭や体育祭等の学校行事の様子

〇ICT を活用した特色ある授業や国際理解コースの取組、海外の高校との交流の様子

〇生徒会活動、部活動やボランティア活動の様子

○夏の体験入学 (8月27日)、中学生とその保護者向けの秋の公開授業(10月15日)等の御案内 (体験入学などのご案内は、この配信メール以外に、各中学校にも個別にご案内します。)

この 39 メールの登録は、安城東高校の学校情報の受信を希望する中学生とその保護者のみが行ってく ださい。これに登録していただくと、概ね1か月に 1 回程度、上記の内容に関わる学校の公式 HP の更 新情報等をお手持ちのパソコンや携帯電話で受信できます。発信は学校長が責任をもって行います。配信 停止は、受信したメールの「配信停止」ボタンをクリックすればすぐに可能です。また、「不審者情報」 「災害情報」「台風情報」などの緊急事態に関する情報も併せて受信できます。登録方法については、裏 面を御覧ください。

\*「39 メール」を利用している中学校がありますが、安城東高校の情報を受信するためには、新たに裏面の手続きで登 録をする必要があります。

この「39 メール」を利用については、次の点を御確認ください。

〇この連絡システムは、(有)アップストリームの「39 メール学校コース」を利用しています。

〇登録時には、インターネット契約をしたパソコンや携帯電話のアドレスが必要です。

〇個人情報に関しては、経済産業省の「情報セキュリティ監査企業台帳」に登録されている契約会社 が、常にシステム監視、セキュリティ対策を行い、最善の状態で提供します。

〇メール登録やその使用は無料です(パソコンや携帯電話の通常の通信料は、登録者が負担します)。

○安城東高校から配信されたメールに返信しても、学校へは届きません。学校へ御相談がある場合に は、電話等で連絡をしてください。

<問い合わせ先>安城東高校 教頭(足立、神谷)電話 0566(74)1231

### 39 メールの登録方法<中学生とその保護者用>

### ■ 登録方法について

1 右のQRコードを読み込んでください。

※QRコード機能が利用できない場合は、直接 「 anjohigashi.kouhou@39mail.com 」宛に空 メールを送ってください。

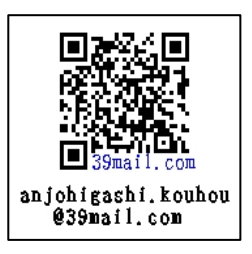

- 2 「anjohigashi.kouhou@39mail.com」をクリックした後、「メール作成」をクリックし、件名は 「申込」と入力し、「本文」は未記入のまま「送信」してください。 (QRコードを読み込んだ画 面は終了してください。)
- 3 しばらくすると、「安城東高校」から「空メール登録確認」のメールが届きます。
- 4 メールを開き、「本登録はこちら]の下部に表示されたアドレスをクリックした後、接続してく ださい。
	- ※機種により「URLへジャンプ」「iモードで接続」「サイトに接続しますか」など表示が異な ります。
- 5 下の画面が現れたら、未記入のまま「送信」をクリックしてください。

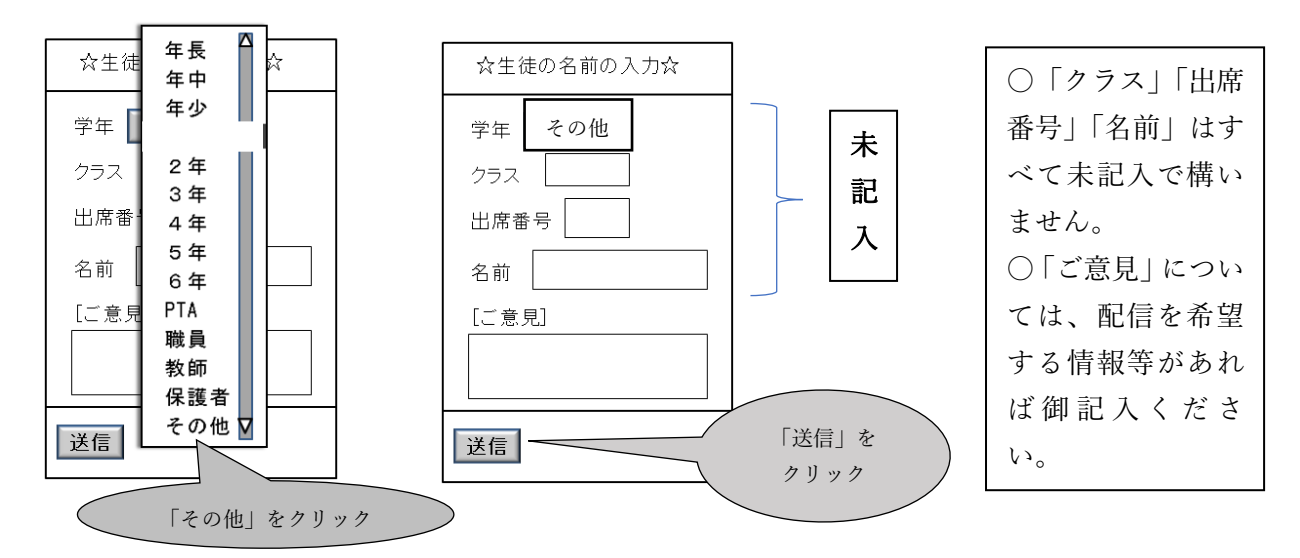

6 「会員登録していただき、ありがとうございました」と記載されたページが表示されたら登録 完了です。

### ■ 解 説

- ・お持ちの携帯電話で着信制限をしている場合には「 39mail.com 」を許可してから送信してく ださい。
- ・「配信停止」をしたい場合には、受信したメール文の末尾にある「配信停止」をクリックして ください。再度、登録したい場合には、上記 1 から6の方法で再登録できます。